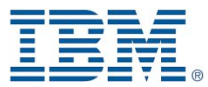

### Script it!

### Basics to automate IBM WebSphere administration

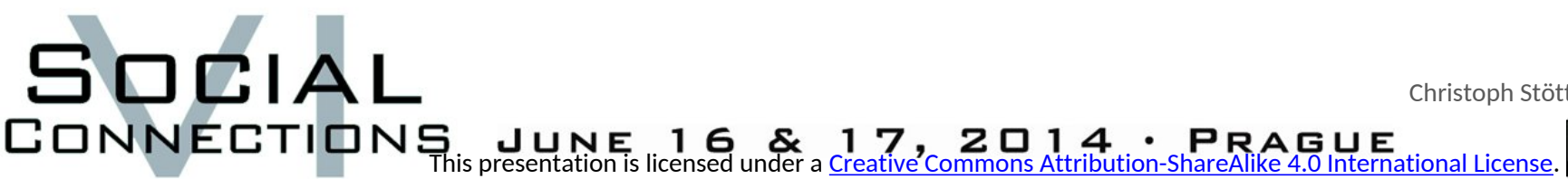

Christoph Stöttner - a stoeps

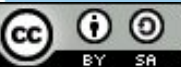

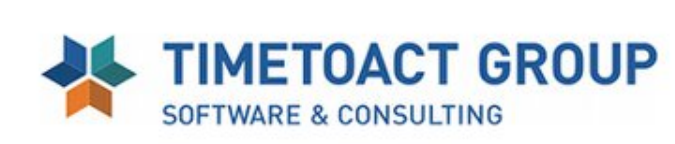

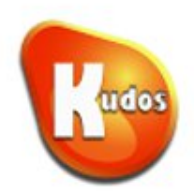

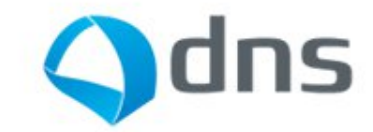

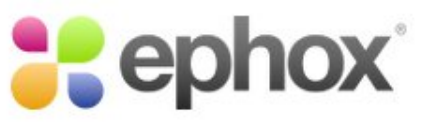

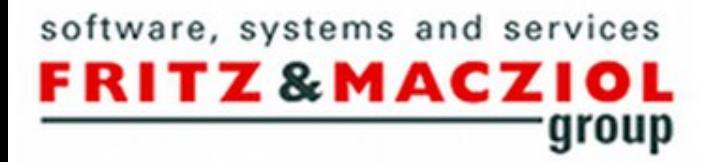

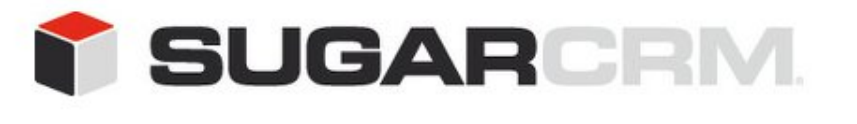

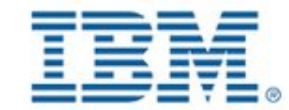

### Belsoft papplications

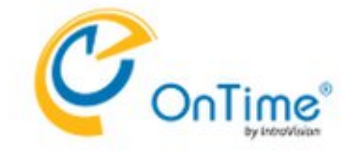

#### **OKYONLINE**

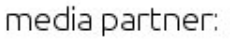

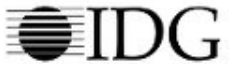

#### JUNE 16 & 17,  $2014 \cdot P$ RAGUE

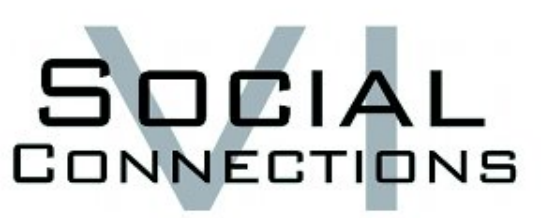

### About Me

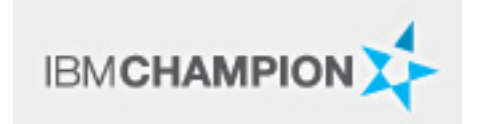

Christoph Stöttner IBM Software Consultant at Fritz & Macziol Specialized in the IBM Connections and IBM Domino Infrastructure

Bavarian

Linux and Scripting Lover, Blogger

Speaker at:

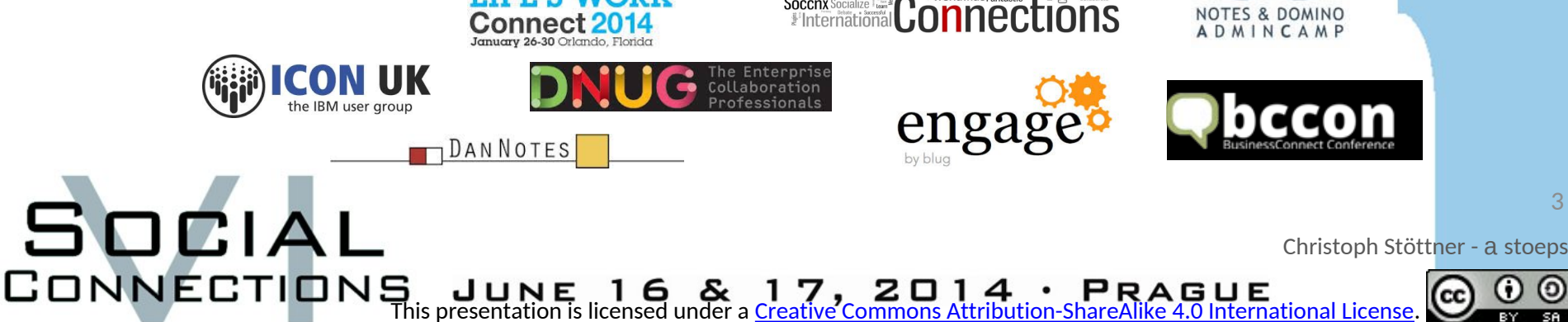

 $\operatorname{cial}^{\text{Ideas}_{\text{Communication}}}_{\text{I}}$ Adoption

### Disclaimer

- With scripts
	- Shell / BASH / ZSH / KSH / SH
	- Jython / JACL
	- Powershell / Batch / VB
- You can...

SOCIAL

- save a lot of time!
- **change tons of stuff in seconds!**

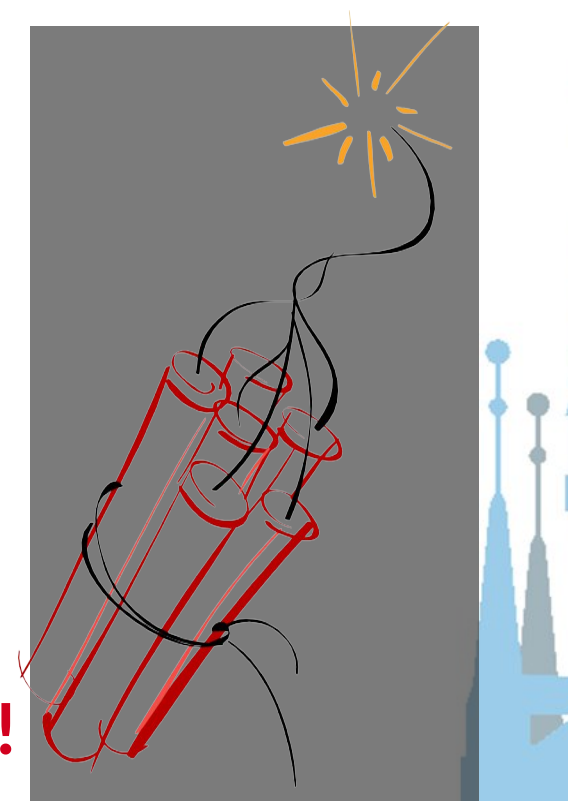

**Use all scripts i show in this slides or you download from my repositories WITHOUT WARRANTY and on your own risk!**

CONNECTIONS JUNE 16 & 17, 2014 · PRAGUE<br>This presentation is licensed under a Creative Commons Attribution-ShareAlike 4.0 International License.

Christoph Stöttner - a stoeps

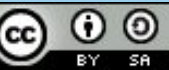

### I'm Not A Developer

- but even as an Admin, i can read and write **JYTHON**
- Code is not beautiful, but it works
- Will provide you the basics to create scripts the next 20 minutes

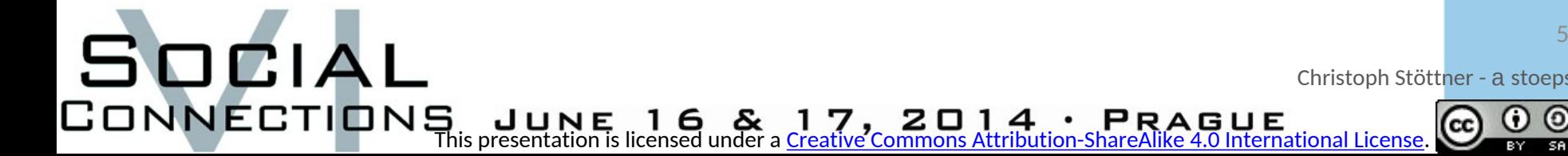

### **WEBSPHERE BASICS**

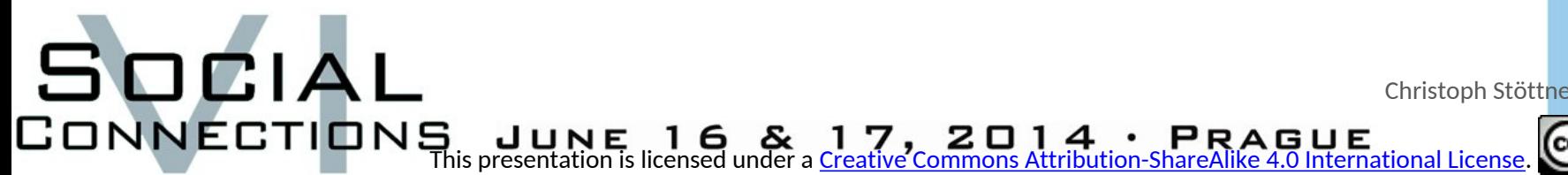

Christoph Stöttner - a stoeps

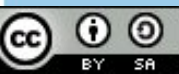

### Integrated Solution Console

 $\Box$  Servers

 $\overline{+}$  Jobs

F Services

E JMS

⊟ JDBC

E Mail

E URL

 $\Box$  Security

#### **El Guided Activities Global security** Use this panel to configure administration and the default application security policy. This security configuration applies to the security ( **New server** functions and is used as a default security policy for user applications. Security domains can be defined to override and customize the E Server Types applications.  $\Box$  Clusters **El DataPower** Security Configuration Wizard Security Configuration Report E Core Groups  $\Box$  Applications **Administrative security Authentication** New Application Authentication mechanis Enable administrative security Administrative user roles + Application Types  $\bullet$  ITPA Global deployment settings Administrative group roles Administrative authentication Kerberos and LTPA Kerberos configuration Authentication cache set **Application security**  $\Box$  Resources web and SIP security Enable application security Schedulers Object pool managers RMI/IIOP security Java 2 security a Java Authentication ar  $\Box$  Use Java 2 security to restrict application access to local resources **IDBC** providers Enable Java Authenti Data sources Warn if applications are granted custom permissions Providers Data sources (WebSphere Restrict access to resource authentication data **Application Server V4)** Use realm-qualified u El Resource Adapters **User account repository** E Asynchronous beans E Cache instances Realm name **Security domains** defaultWIMFileBasedRealm **External authorization** Current realm definition Programmatic sessio ш E Resource Environment Federated repositories Custom properties Available realm definitions  $\overline{G}$  $\overline{C}$  $\overline{A}$  $\overline{L}$

CONNECTIONS JUNE 16& 17, 2014 · PRAGUE<br>This presentation is licensed under a <u>Creative Commons Attribution-ShareAlike 4.0 International License</u>.

Christoph Stöttner - a stoeps

### Integrated Solution Console (2)

- Browserbased GUI for IBM WebSphere Application Server
- Mouse pointer runs miles during a Connections Installation
	- <del>Some</del> tasks are boring
	- Performance Tuning of DataSources
	- Setting Security Roles on Applications  $(Cons + FEB + CCM = 24$  Apps)

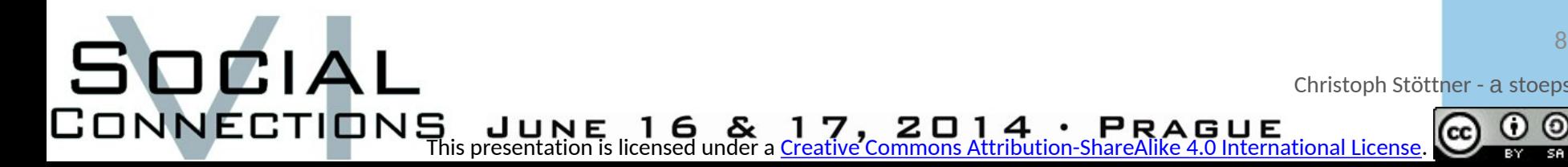

### wsadmin

- seems often complicated at first look
- long case sensitiv commands

SOCIAL

- within Linux no history to recall commands
- default language: JACL (depricated)
- Use a Cheatsheet with often used commands

This presentation is licensed under a Creative Commons Attribution-ShareAlike 4.0 International License.

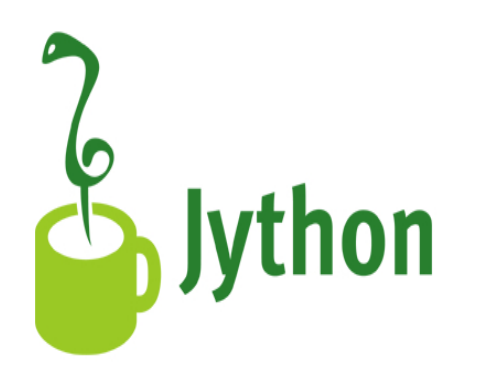

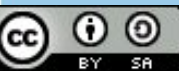

### **WEBSPHERE SCRIPTING**

SOCIAL

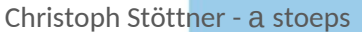

CONNECTIONS JUNE 16& 17, 2014 · PRAGUE<br>This presentation is licensed under a <u>Creative Commons Attribution-ShareAlike 4.0 International License</u>. റ  $\circledcirc$ CC

### Get Jython Commands

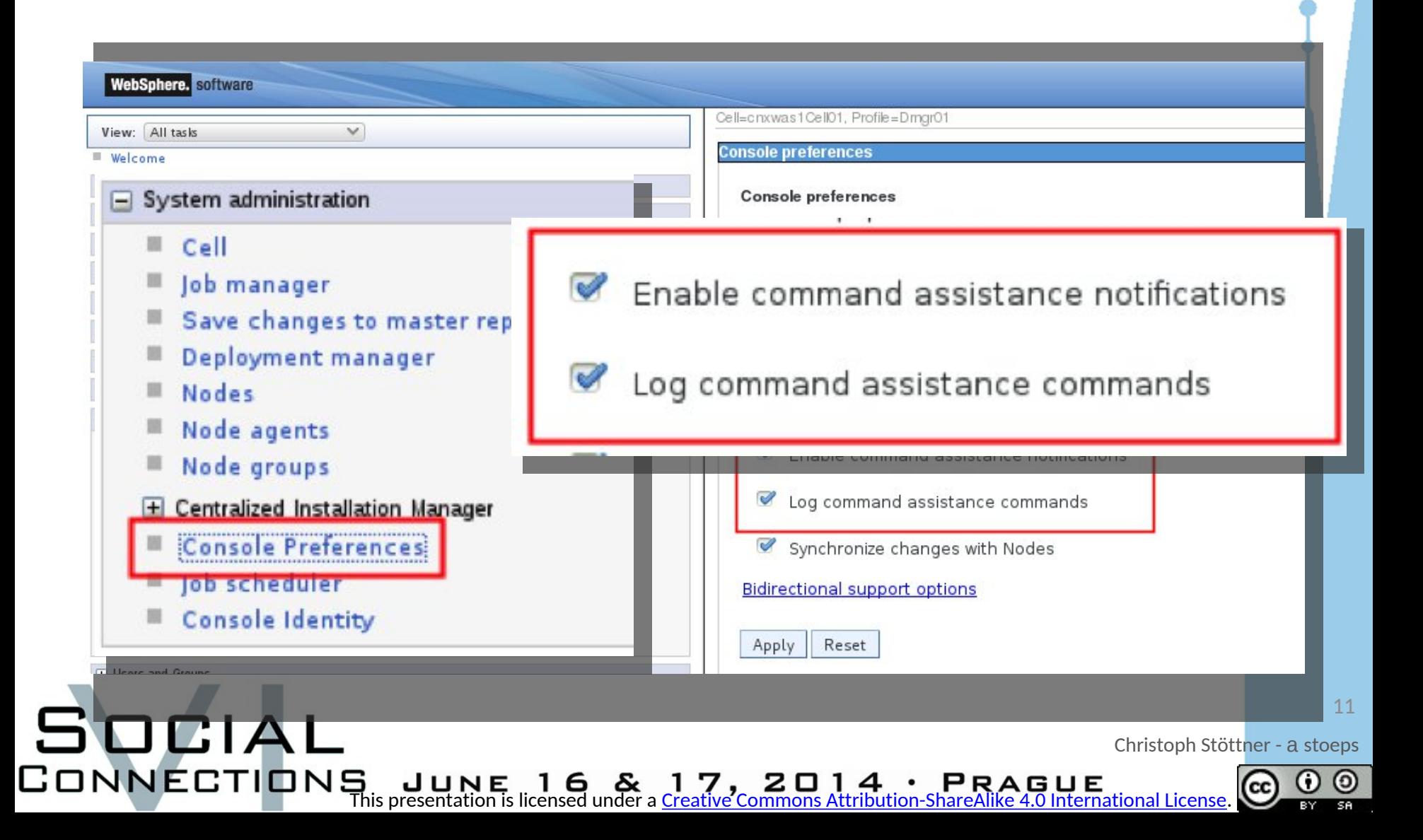

### Command Assistance Notification

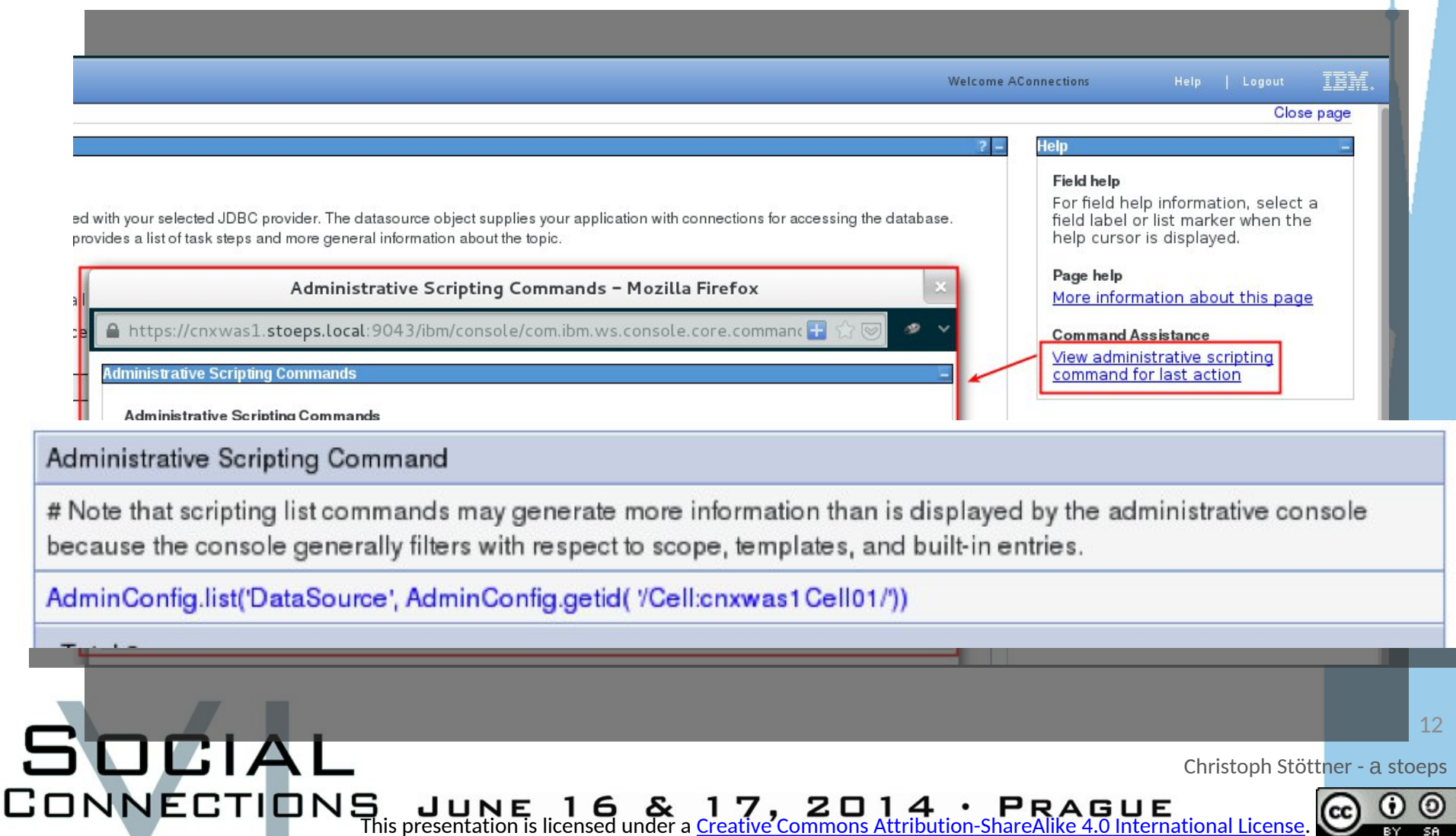

### Log Command Assistance Commands

• \$WAS\_HOME/profiles/Dmgr01/logs/dmgr/ commandAssistanceJythonCommands\_*username*.log

AdminConfig.list('ServerCluster', AdminConfig.getid(|'/Cell:cnxwas1Cell01/')  $\overline{a}$ # [9/20/13 12:45:36:204 CEST] WebSphere application server clusters 3 AdminControl.invoke('WebSphere:name=InfraCluster,process=dmgr, platform=common, node=cnxwas1CellManager01, version=8.0.0.5, type=Cluster, 5 mbeanIdentifier=InfraCluster,cell=cnxwas1Cell01,spec=1.0', 'rippleStart') # Note that scripting list commands may generate more information than is 8 # displayed by the administrative console because the console generally filters  $\overline{9}$ # with respect to scope, templates, and built-in entries. 10 11

# [9/22/13 19:09:43:718 CEST] DataSource 12 AdminConfig.list('DataSource', AdminConfig.getid('/Cell:cnxwas1Cell01/') 13

4

6 7

SOCIAL

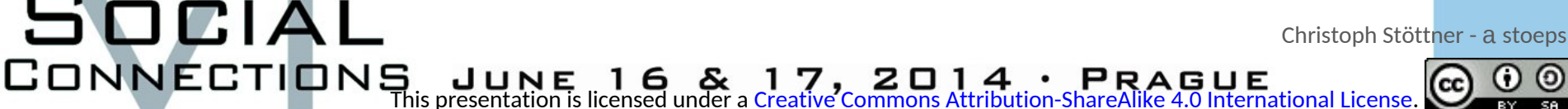

### Make Scripts Portable

This presentation is licensed under a Creative Commons Attribution-ShareAlike 4.0 International License.

- Command assistance contains hardcoded
	- cell

SOCIAL

- server
- nodename
- Change them to port to other hosts!
- So fill these points is the biggest issue! – Solution: be patiented

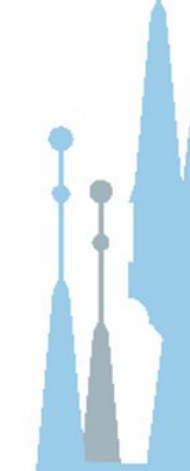

Christoph Stöttner - a stoeps

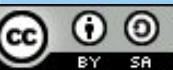

### wsadmin - Command Line

• execute wsadmin in Deployment Manager bin

cd \$WAS\_HOME/profiles/Dmgr01/bin

• Linux | AIX

./wsadmin.sh **-lang** {jython | jacl} **-username** wasadmin **-password** password

• Windows

SOCIAL

wsadmin.bat **-lang** {jython | jacl} **-username** wasadmin **-password** password

• create Alias or Shell Variable

**alias** wsadmin='cd {WAS\_HOME}/profiles/Dmgr01/bin;./wsadmin.sh **–lang** jython'

This presentation is licensed under a Creative Commons Attribution-ShareAlike 4.0 International License.

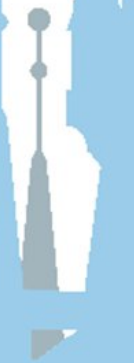

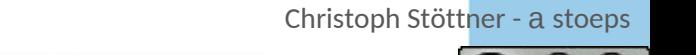

## wsadmin / jython / python

#### • Test your commands in the built-in shell

SOCIAL

```
[root@cnxwas1 - ]# wsadmin
WASX7209I: Connected to process "dmgr" on node cnxwas1CellManager01 using SO
AP connector; The type of process is: DeploymentManager
WASX7031I: For help, enter: "print Help.help()"
wsadmin>AdminControl.getCell()
'cnxwas1Cell01'
wsadmin>print 1+1
\overline{2}wsadmin>test = "My test string"wsadmin>print test
My test string
wsadmin>
```
Christoph Stöttner - a stoeps CONNECTIONS JUNE 16& 17, 2014 · PRAGUE<br>This presentation is licensed under a Creative Commons Attribution-ShareAlike 4.0 International License.

### wsadmin – WebSphere Tasks

- AdminControl.getCell()
	- print the cellname of your environment
- AdminTask.listServers()
	- List all servers (nodeagents, dmgr, appserver, webservers)
- AdminTask.listServers('[-serverType APPLICATION\_SERVER]')
	- List of all Enterprise Application Servers
- AdminApp.list()
	- List of all installed applications
- AdminConfig.getid('/DataSource: blogs/')
	- access DataSource ID BLOGS
- AdminConfig.save()
	- save configuration, without all changes are lost after closing wsadmin

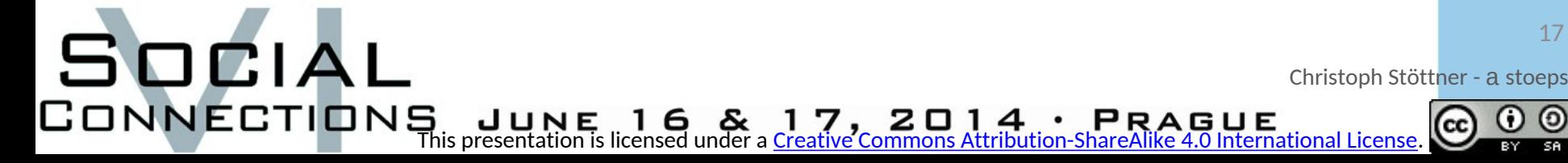

### wsadmin – Connections Tasks

- execfile("connectionsConfig.py")
- execfile("applicationAdmin.py")
- FilesPolicyService.add(title, size)
- CommunitiesService.moveCommunityToSubc ommunity(comm\_id\_parent, comm\_id)
- synchAllNodes()

SOCIAL Christoph Stöttner - a stoeps This presentation is licensed under a Creative Commons Attribution-ShareAlike 4.0 International License.

### **JYTHON BASICS**

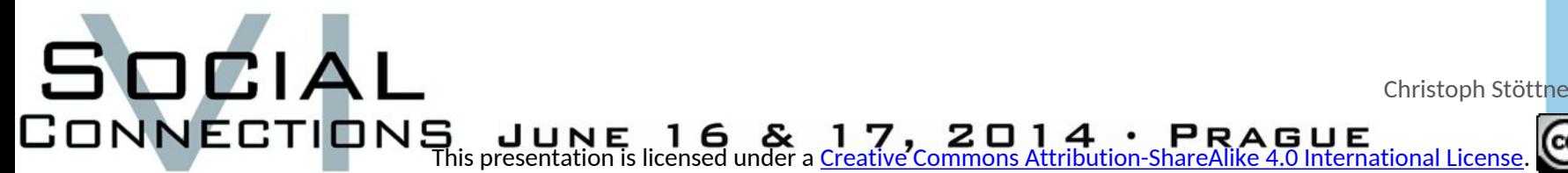

Christoph Stöttner - a stoeps

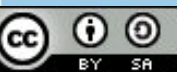

## **Jython**

- Version 2.5.2 included in wsadmin – Functions of Python 2.7 or 3.x will not work!
- Grouping of code (functions, if ...) without brackets
	- indent of 4 spaces
	- problems with tabs on Windows
		- replace tabs with 4 spaces (editor settings)

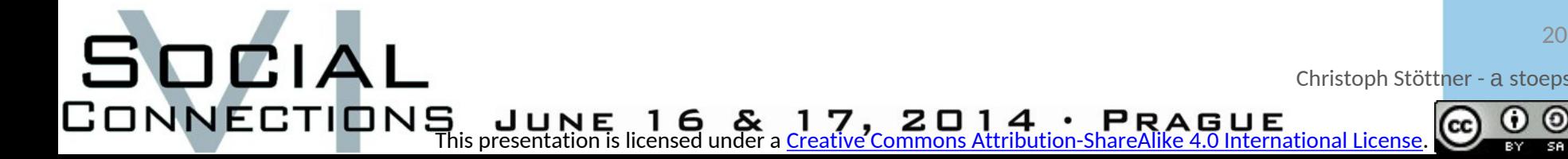

## **Jython**

- Variables can be declared without type
	- String
		- variable1 = "This is a string"
	- Integer
		- variable $2 = 1$
	- Float

SOCIAL

- variable $3 = 1.2$
- Comments with #

Christoph Stöttner - a stoeps CONNECTIONS JUNE 16& 17, 2014 · PRAGUE<br>This presentation is licensed under a Creative Commons Attribution-ShareAlike 4.0 International

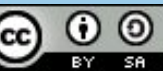

### Jython Lists and Dictionaries

### • List

#### #List

SOCIAL

```
wsadmin>dbs = ['activities', 'blogs', 'communities', 'dogear', 'files', 'forum']
2<sup>1</sup>3<sup>1</sup>wsadmin>dbs[1]
    'blogs'
4<sup>1</sup>
```
#### • Dictionary

```
# Dictionary with Performance Data
 1<sup>1</sup>wsadmin>minConnections = {'activities' 1, 'blogs' 1, 'communities' 10, 'dogear' 1}
 2wsadmin>maxConnections = {'activities':50,'blogs':250,'communities':200}
 3
    wsadmin>maxConnections
 \Delta{'communities': 200, 'activities': 50, 'blogs': 250}
 5
    wsadmin>maxConnections.keys()
     ['communities', 'activities', 'blogs']
 \overline{7}\overline{\mathbf{8}}wsadmin>maxConnections.values()
     [200, 50, 250]wsadmin>maxConnections['blogs']
10
     250
11
```
22

Christoph Stöttner - a stoeps

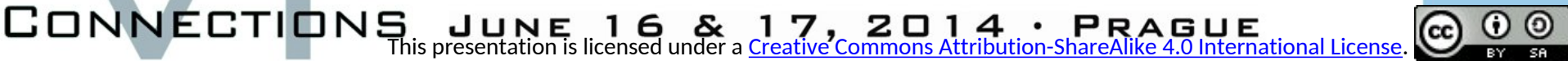

### Some more

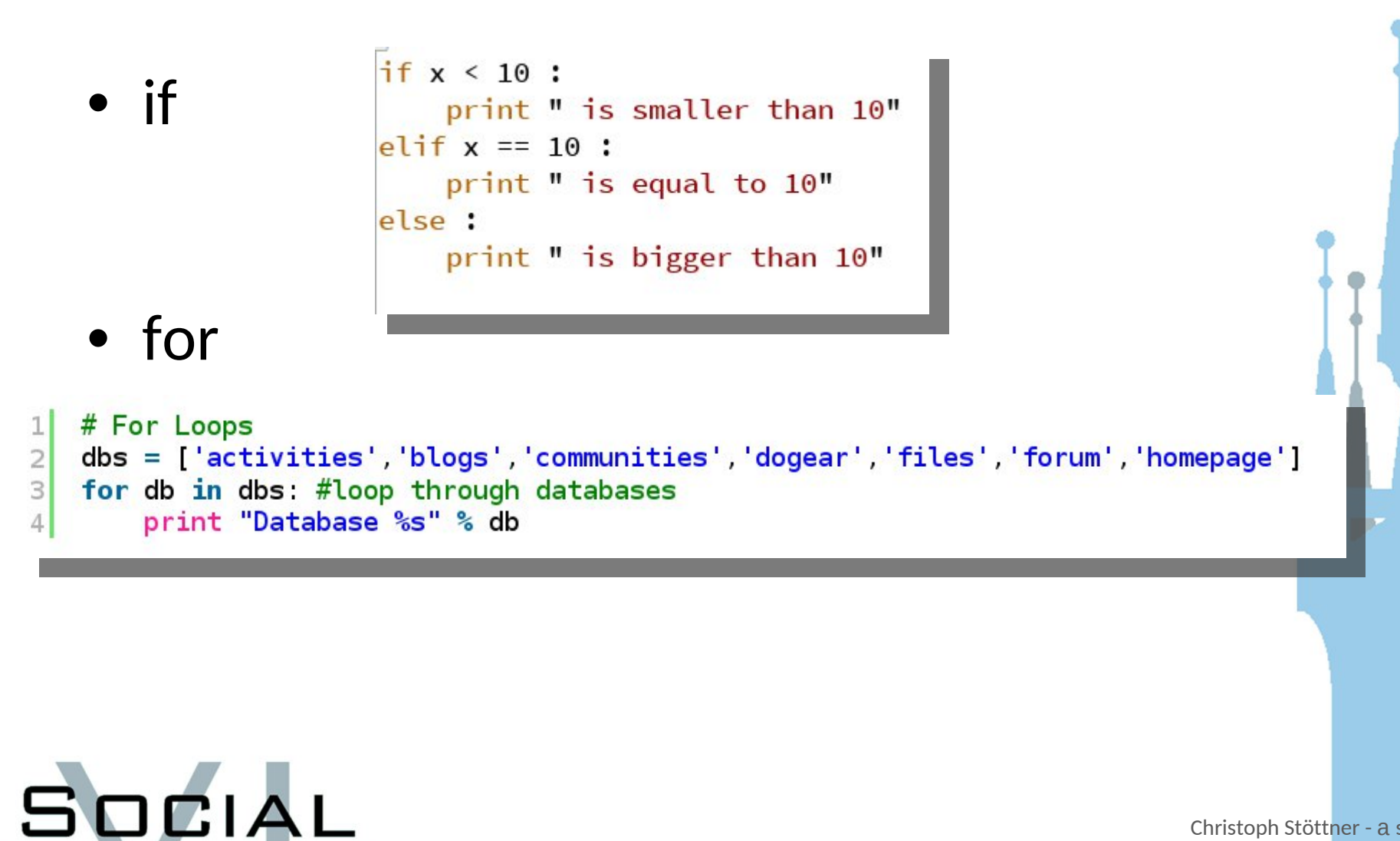

23

Christoph Stöttner - a stoeps

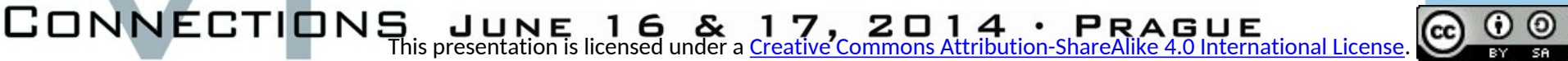

### **PROGRAMMING EXAMPLES**

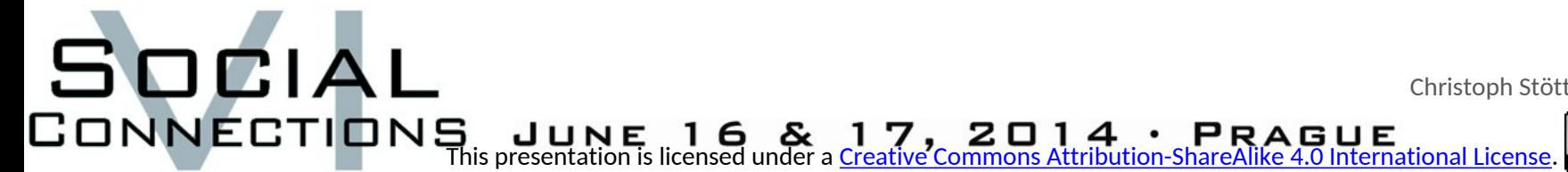

Christoph Stöttner - a stoeps

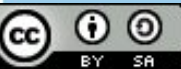

### Combine Commands

- Let's create the first script
- Update VersionStamp in lotusconnections-config.xml
- What would you do within wsadmin:
	- execfile("connectionsConfig.py")
	- LCConfigService.checkOutConfig('**D:\\temp**', '**cnxwas1Cell01**')
	- LCConfigService.updateConfig('versionStamp',"")

This presentation is licensed under a Creative Commons Attribution-ShareAlike 4.0 International License.

– LCConfigService.checkInConfig('**D:\\temp**', '**cnxwas1Cell01**')

synchAllNodes()

SOCIAL

Christoph Stöttner - a stoeps

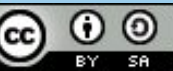

### Combine Commands (2)

• We have to use 2 variables for path and cellname

cellname = AdminControl.getCell() path = raw\_input('Please type in a temporary directoy path: execfile('connectionsConfig.py') LCConfigService.checkOutConfig(path cellname<sup>()</sup> LCConfigService.updateConfig( 'versionStamp' LCConfigService.checkInConfig(path, cellname synchAllNodes()

SOCIAL

This presentation is licensed under a Creative Commons Attribution-ShareAlike 4.0 International License.

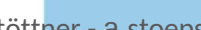

Christoph Stöttner - a stoeps

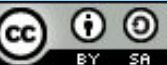

### J2EE Backup

Role: search-admin Everyone?: **No** All authenticated?: **No** Mapped users: AConnections | wasadmin Mapped groups: CNXAdmins All authenticated in trusted realms?: **No** 

Mapped users access ids: user:defaultWIMFileBasedRealm/CN=Admin Connect ions, OU=users, O=stoeps|user:defaultWIMFileBasedRealm/uid=wasadmin, o=defa ultWIMFileBasedRealm

Mapped groups access ids: group:defaultWIMFileBasedRealm/CN=CNXAdmins

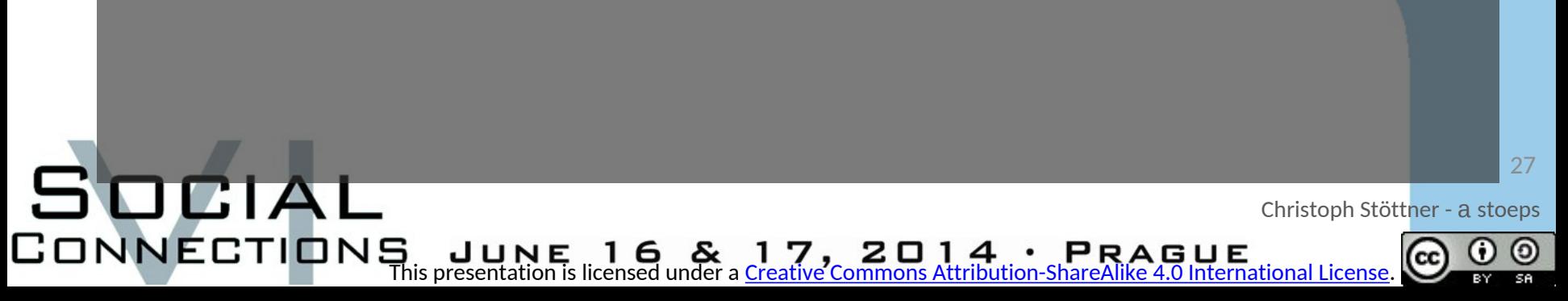

### Create a backup of J2EE Roles

- Get a list of all installed applications
	- AdminApp.list()
		- String with \n after each app
		- split to get a jython list with splitline()
- Print information of J2EE Roles
	- AdminApp.view( 'BLOGS', "-MapRolesToUsers" )

This presentation is licensed under a Creative Commons Attribution-ShareAlike 4.0 International License.

- create a file, open for writing – my\_file = open( /tmp/doc1.txt, *'w' )*
- write information to file

SOCIAL

CONNECTION

– myfile.write( ' Text to write here')

Christoph Stöttner - a stoeps

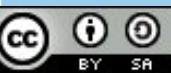

### Create a backup of J2EE Roles (2)

### • Put it together

SOCIAL

```
path = raw_input( "Please provide a path for your backup files: ")
appsList = AdminApp.list().splitlines()
for app in appslist:
    filename = path + \sqrt{''} + app + ".txt"
    print "Backup of " + app + " security roles saved to " + filename
    my_{file} = open(filename, 'w')my_file.write ( AdminApp.view( app, "-MapRolesToUsers"))
    my_file.flush
    my_file.close()
```
This presentation is licensed under a Creative Commons Attribution-ShareAlike 4.0 International License.

• More details? Have a look at ...

Christoph Stöttner - a stoeps

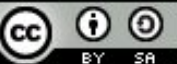

### **COMMUNITY SCRIPTS**

SOCIAL

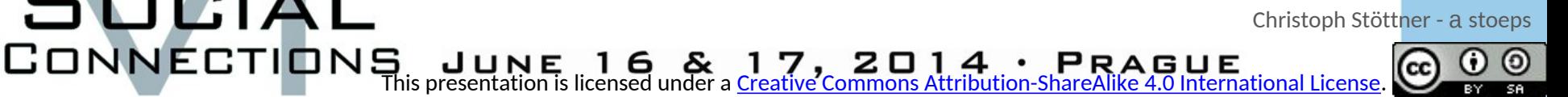

Ο  $\circledcirc$ CC

### Community Scripts

- Download links in the end of this presentation
- Useful Scripts
- New version (github.com/stoeps13/ibmcnx2) – all scripts moved to a subfolder – using a properties-file to get save time
- Integrated menu

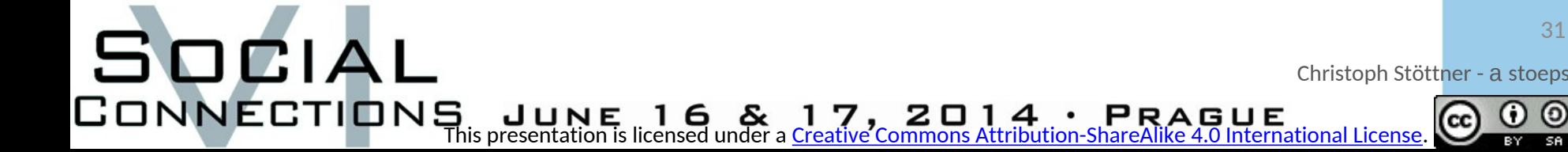

### Installation

- Extract zip to DMGR/bin
- all files are in subfolder ibmcnx
	- rename ibmcnx\_sample.properties to ibmcnx.properties
	- edit ibmcnx.properties

SOCIAL

- check j2ee.<sup>\*</sup> (used for setting security roles)
- db<sup>\*</sup> (DB Host, User and Password)
- Values within [Tuning] are copied from IBM Connections Performance Tuning Guide

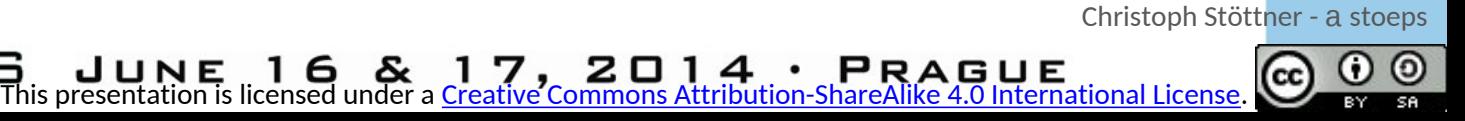

### Load DB2 JDBC Driver

- Linux
	- create wasuserscript.sh
		- export WAS\_EXT\_DIRS=\$WAS\_EXT\_DIRS:/opt/IBM/JDBC
	- export WAS\_USER\_SCRIPT=wasuserscript.sh
		- before starting wsadmin!
- Windows
	- edit setupCmdLine.bat (dmgr\bin)
	- add jdbc path at WAS\_EXT\_DIRS

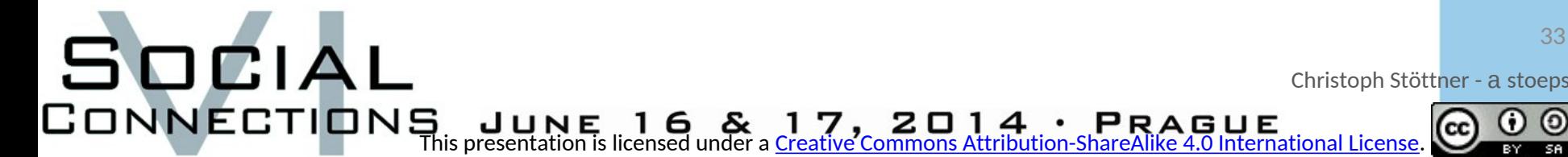

### ibmcnx.properties

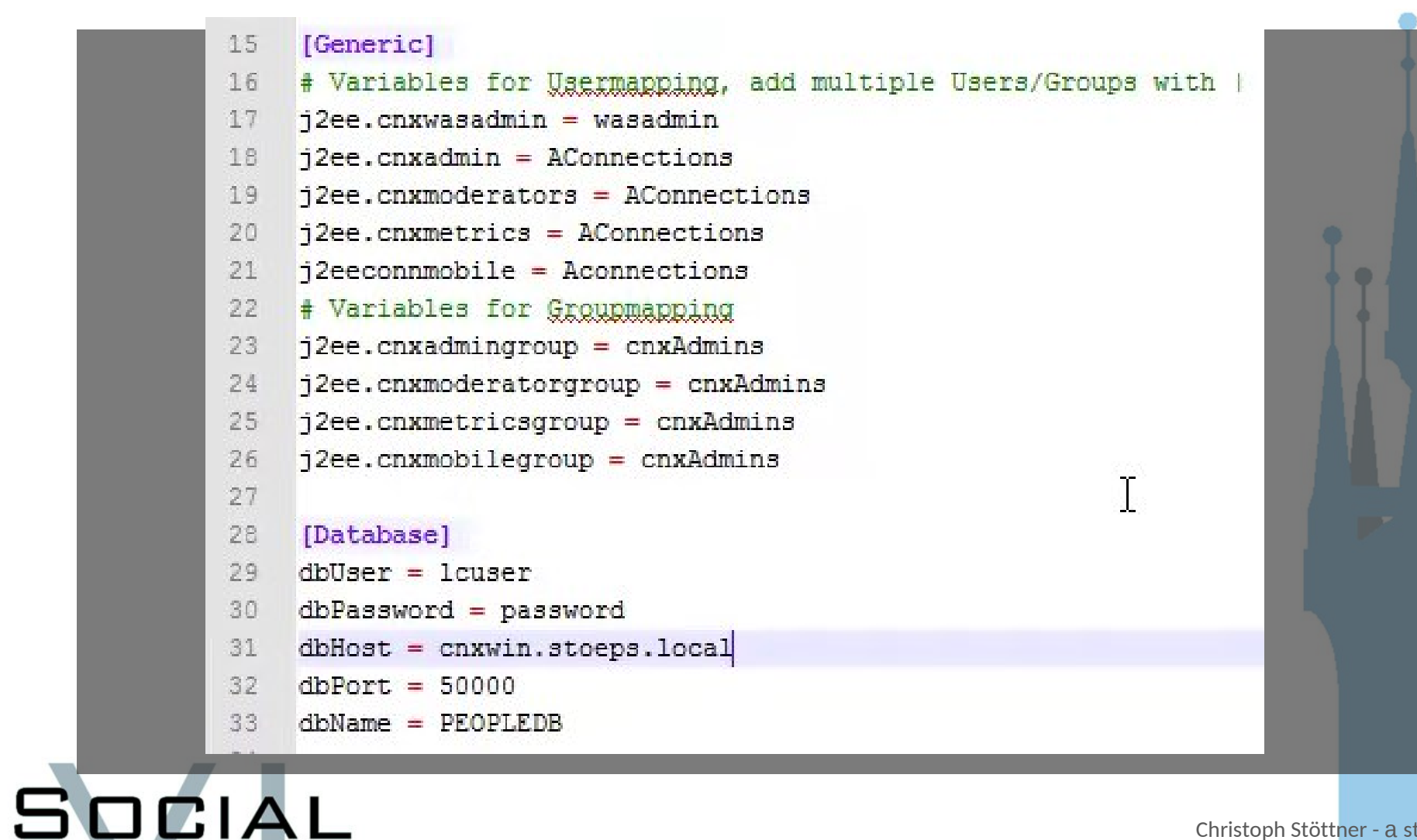

34

Christoph Stöttner - a stoeps

CONNECTIONS JUNE 16& 17, 2014 · PRAGUE<br>This presentation is licensed under a <u>Creative Commons Attribution-ShareAlike 4.0 International License</u>.  $\circledcirc$  $\bf o$ 

### Access Properties

• Getting a value from properties

import ConfigParser configParser = ConfigParser.ConfigParser() configFilePath = r'ibmcnx/ibmcnx.properties' configParser.read(configFilePath) variable = configParser.get('Database','dbUser')

SOCIAL

# File with properties # Open properties file # get value of dbUser in part [Database]

Christoph Stöttner - a stoeps

This presentation is licensed under a Creative Commons Attribution-ShareAlike 4.0 International License.

### Get A List Of All Servers

#### • Class to get a list of servers

import ibmcnx.appServer WS1 = ibmcnx.appServer.WasServers() for count in range (WS1.serverNum) :  $jvm = WSL.jvm[count]$  $cell = WS1.cell [count]$  $node = W51 node [count]$ servername = WS1.serverName[count] print cell + " " + node + " " + servername

SOCIA

cnxwinCell01 cnxwinCogNode03 nodeagent cnxwinCell01 cnxwinNode01 nodeagent cnxwinCell01 cnxwinNode02 nodeagent cnxwinCell01 cnxwinCellManager01 dmgr

Christoph Stöttner - a stoeps

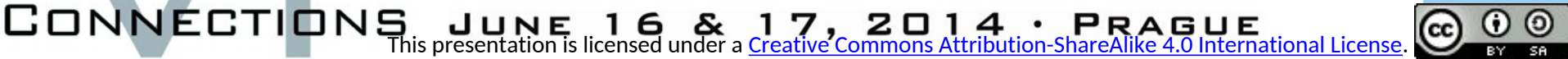

### ibmcnx/functions.py

- Collections of functions used within the scripts
- import ibmcnx.functions
- ibmcnx.functions.checkBackupPath( path ) – checks if path available or create it
- ibmcnx.functions.getDSId(dbname)
	- returns DataSource ID of dbname
	- required to change DataSource Settings

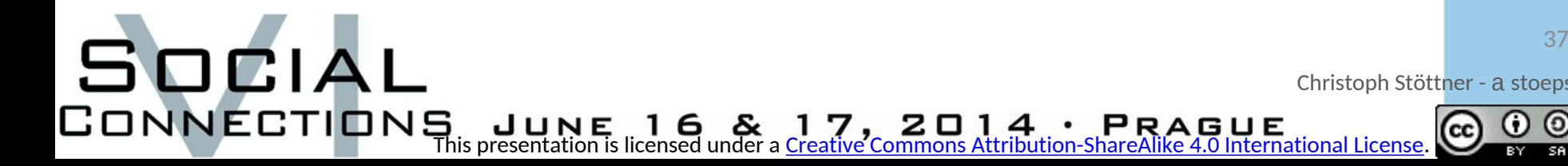

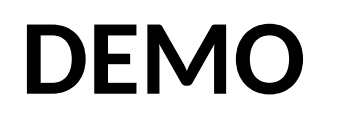

# CONNECTIONS JUNE 16 & 17, 2014 · PRAGUE<br>CONNECTIONS This presentation is licensed under a <u>Creative Commons Attribution-ShareAlike 4.0 International License</u>.

Christoph Stöttner - a stoeps

 $\mathbb{R}^n$ 

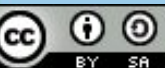

### **RESSOURCES**

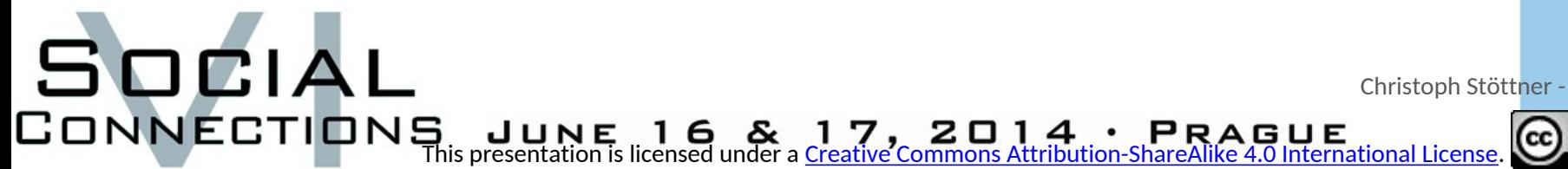

Christoph Stöttner - a stoeps

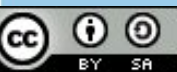

### Documentation

- Community Scripts
	- http://scripting101.org
- Blogs

SOCIAL

- http://www.stoeps.de
- http://kbild.ch
- http://www.socialshazza.com

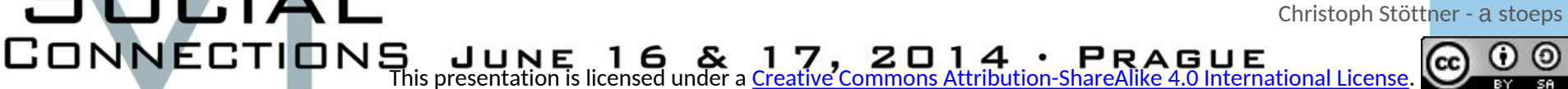

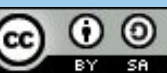

## Links

- Learn Jython / Python
	- http://www.jython.org/jythonbook/en/1.0/
	- http://www.jython.org/docs/index.html
- Books

SOCIAL

- **WebSphere Application Server Administration Using Jython** (2009) Authors: Robert A. Gibson, Arthur Kevin McGrath and Noel J. Bergman
- **The Definitive Guide to Jython: Python for the Java Platform** (2010) Authors: Josh Juneau, Frank Wierzbicki, Leo Soto and Victor Ng
- Learn Python (similar to Jython)
	- Great online courses on http://www.codecademy.com/ (Python, API, JavaScript)
	- http://learnpythonthehardway.org/book/

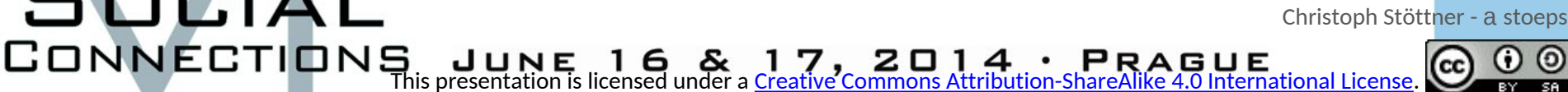

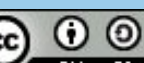

### Download Scripts

- http://github.com/stoeps13/ibmcnx2
- http://github.com/stoeps13/ibmcnxscripting
- http://openntf.org/main.nsf/project.xsp?r=pr oject/Administration%20Scripts%20for%20We bSphere

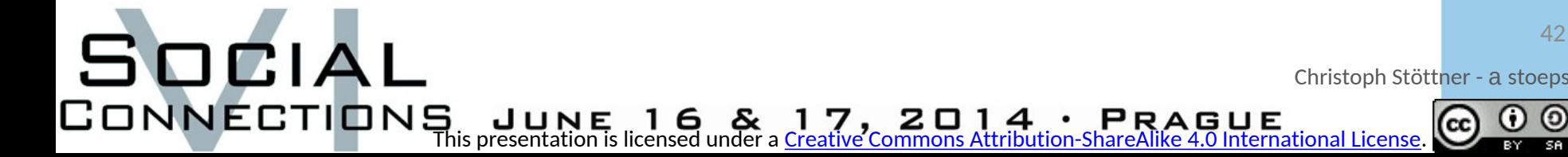

## **THANK YOU**

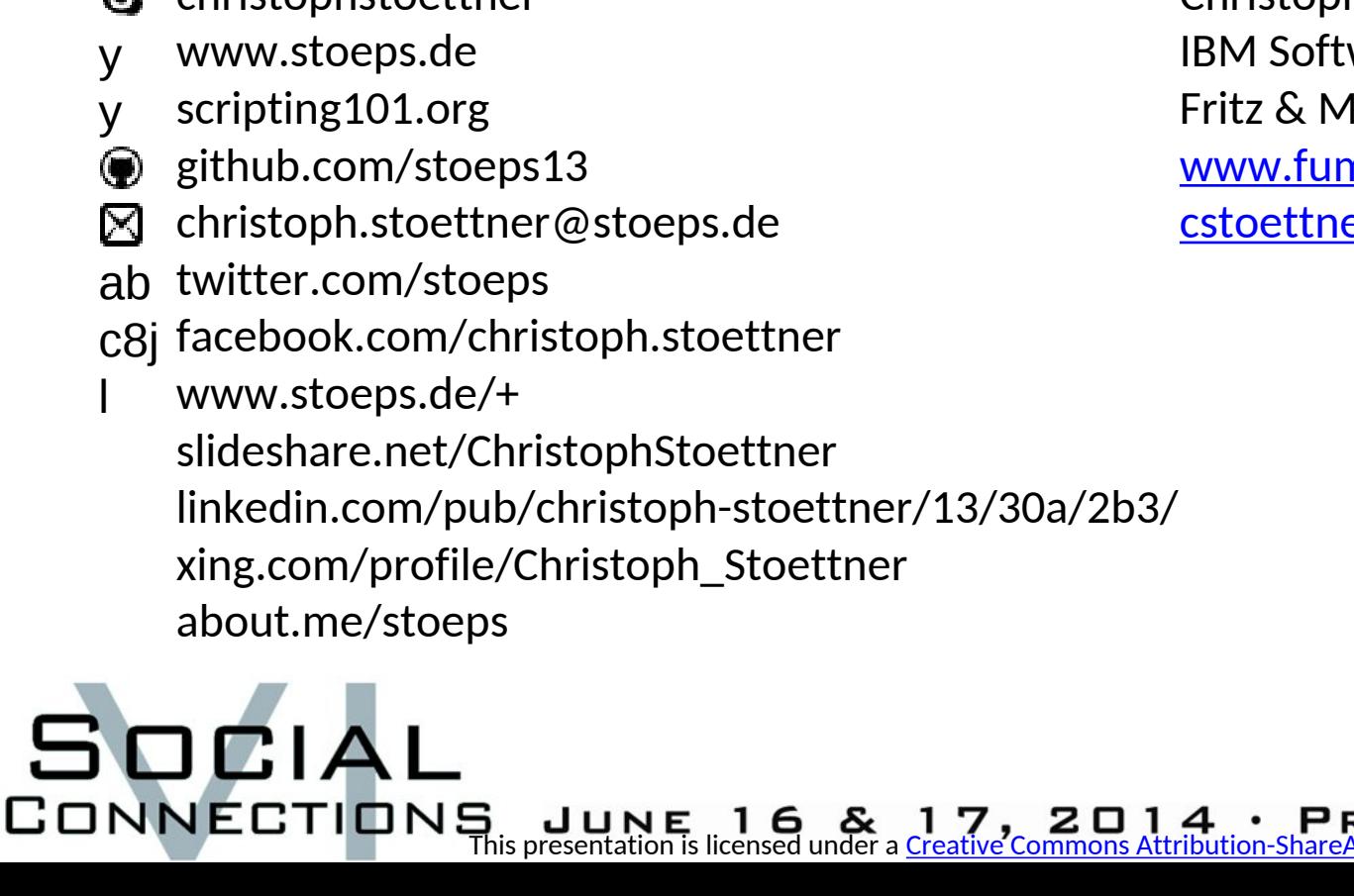

**G** christophstoettner

Christoph Stöttner ware Consultant lacziol GmbH <u>n.de</u> er@fum.de

43

Christoph Stöttner - a stoeps

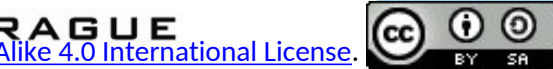